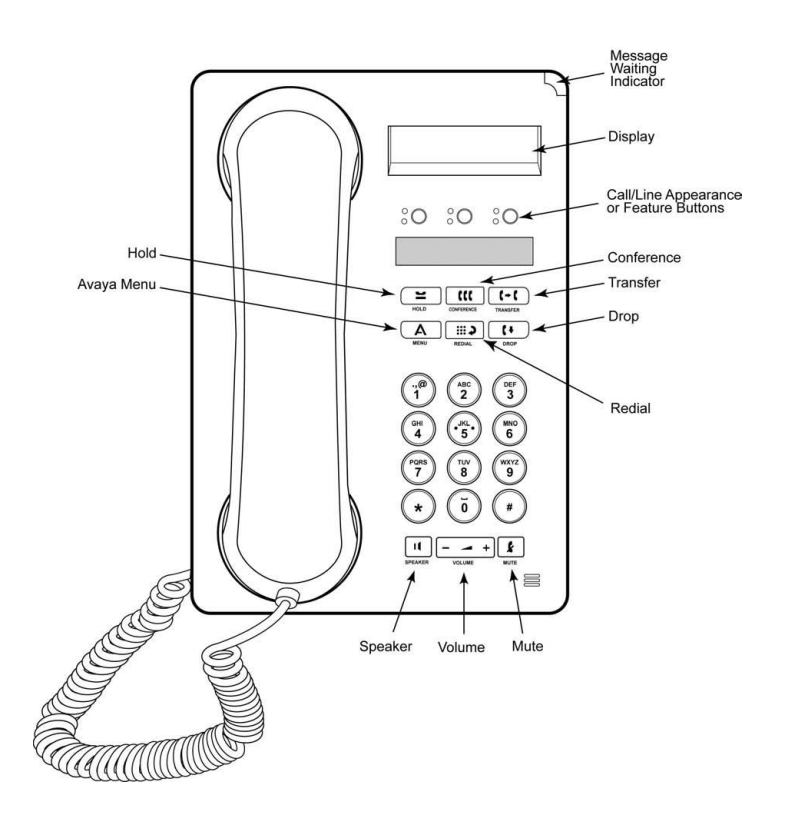

# **PRESENTACIÓN**

Esta guía ha sido diseñada por el Grupo Organización y Sistemas, para facilitar la consulta de las funciones del Teléfono IP 1603, por parte de los diferentes funcionarios de la Universidad Pedagógica y Tecnológica de Colombia, que han recibido estos dispositivos y desean sacar mayor provecho de las funciones disponibles.

Inquietudes adicionales por favor escribir al correo [organizacionysistemas@uptc.edu.co.](mailto:organizacionysistemas@uptc.edu.co)

# **GUIA TELEFONO IP 1603**

# Tabla de contenido

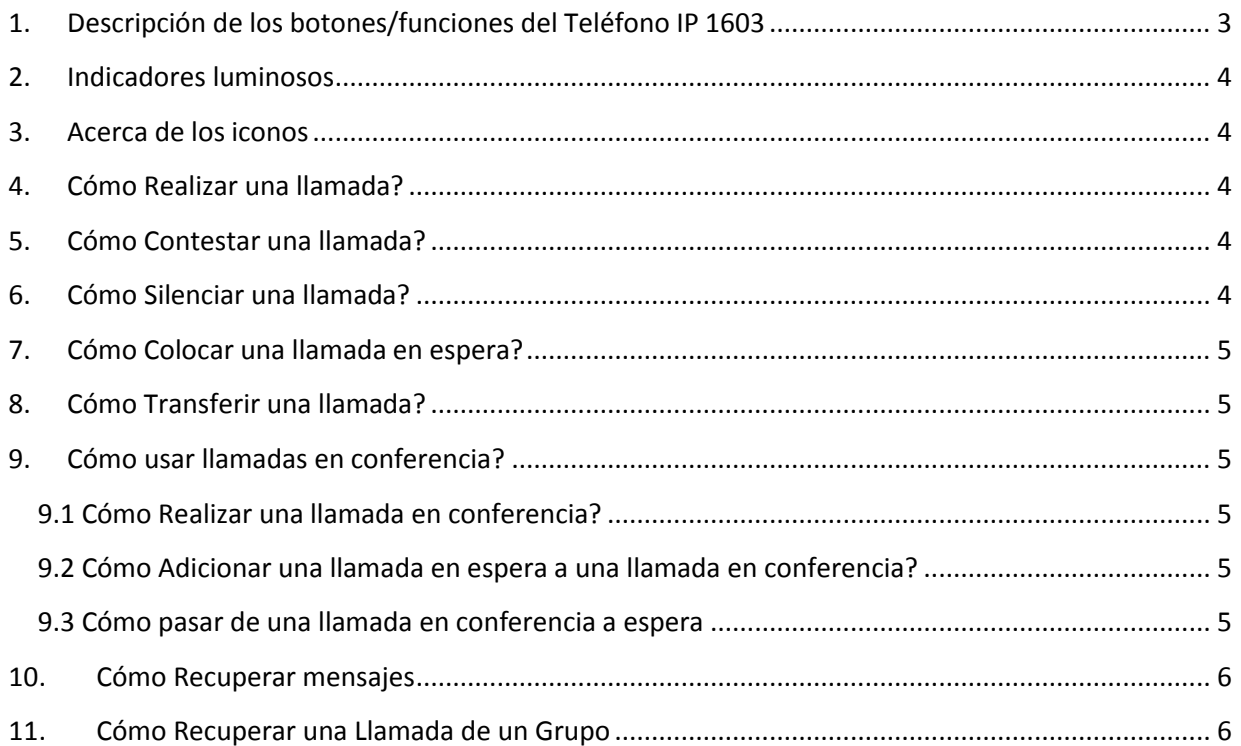

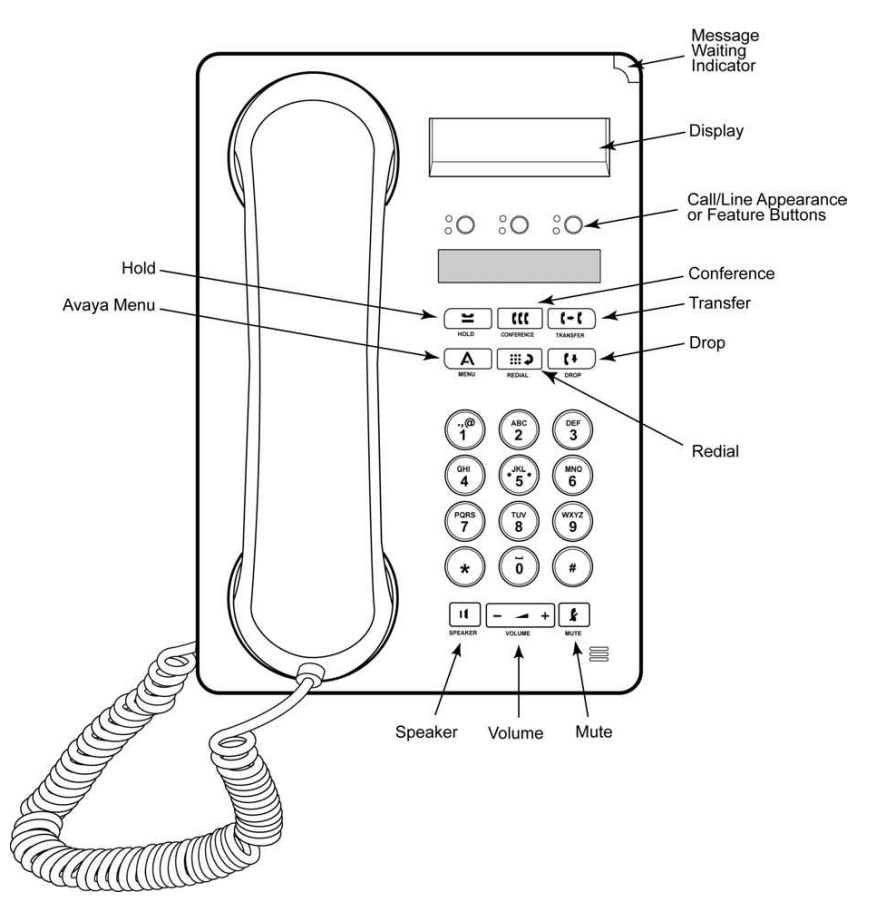

# <span id="page-2-0"></span>**1. Descripción de los botones/funciones del Teléfono IP 1603**

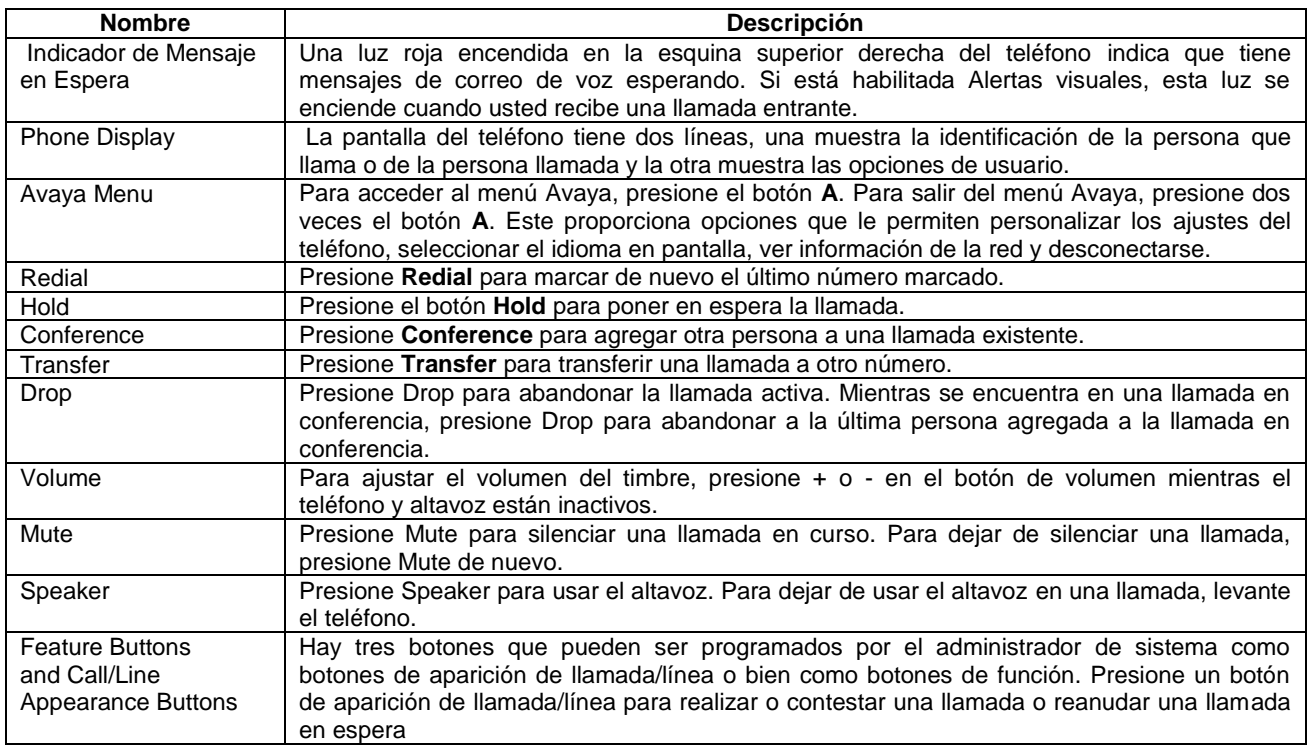

#### <span id="page-3-0"></span>**2. Indicadores luminosos**

Cada botón de aspecto de llamada/línea y botón de funciones cuentan con dos indicadores luminosos, uno verde y uno rojo, para indicar el estado del aspecto de llamada/línea o función. El estado se identifica según si el LED está encendido, apagado o parpadeando, como se describe en la tabla siguiente.

#### **Tabla 1. Indicadores luminosos de los botones de aspecto de llamada/línea**

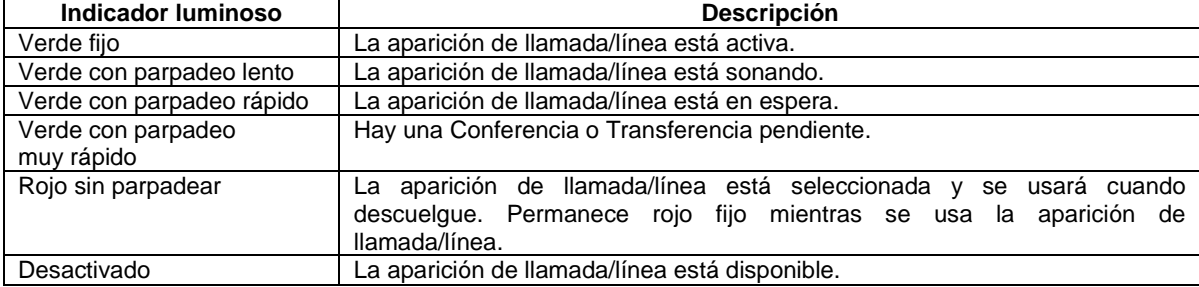

#### <span id="page-3-1"></span>**3. Acerca de los iconos**

Los iconos se muestran en la pantalla del teléfono para indicar el estado de una llamada y las opciones de navegación. Los iconos que aparecen en la pantalla del teléfono se describen en la tabla siguiente.

#### **Tabla 2. Iconos de la pantalla del teléfono**

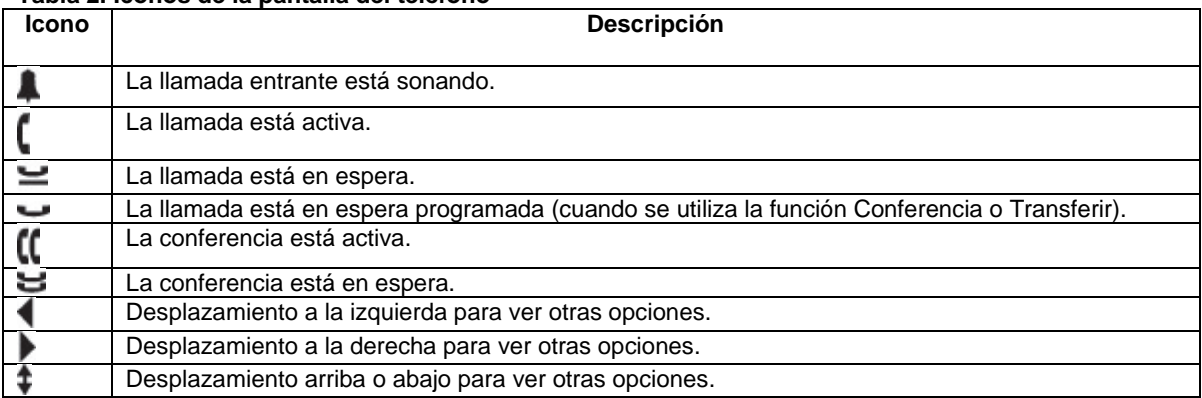

#### <span id="page-3-2"></span>**4. Cómo Realizar una llamada?**

- Si no se encuentra en una llamada, simplemente marque el número al que desea llamar.
- 1. Levante el teléfono, presione **Speaker** o presione un botón de línea disponible.

<span id="page-3-3"></span>2. Marque el número al que desea llamar.

#### **5. Cómo Contestar una llamada?**

Cuando usted recibe una llamada entrante, por lo general ésta se selecciona automáticamente. Sin embargo, si usted ya se encuentra en una llamada o si recibe más de una llamada entrante al mismo tiempo, puede que deba seleccionar manualmente la llamada que desea contestar. Conteste una llamada entrante de las siguientes maneras: • Si no se encuentra en otra llamada, levante el teléfono *o bien* presione el botón de aparición de llamada/línea cuyo LED verde está parpadeando por la llamada entrante, *o bien* presione **Speaker** para contestar usando el altavoz.

<span id="page-3-4"></span>• Si se encuentra en otra llamada, presione el botón de aparición de llamada/línea cuyo LED verde está parpadeando por la llamada entrante.

# **6. Cómo Silenciar una llamada?**

Si una llamada está silenciada y usted cambia entre teléfono, auricular o altavoz, se desactivará el silenciamiento. Cuando la luz del botón Mute está encendida, la llamada está silenciada.

1. Presione **Mute** durante una llamada para que la otra persona no pueda oírle a usted.

<span id="page-4-0"></span>2. Presione **Mute** de nuevo para dejar de silenciar la llamada.

# **7. Cómo Colocar una llamada en espera?**

1. Presione el botón **Hold** para poner en espera su llamada activa. El LED verde con parpadeo rápido al lado del botón de aparición de llamada/línea indica que la llamada está en espera.

2. Para reanudar la llamada, use una de las siguientes opciones:

• Si hay más de una llamada en espera, presione el botón de aparición de llamada/línea para reanudar la llamada.

<span id="page-4-1"></span>• Si solamente hay una llamada en espera, presione el botón **Hold** o el botón de aparición de llamada/línea para recuperar la llamada.

#### **8. Cómo Transferir una llamada?**

1. Si la llamada que desea transferir no es su llamada activa, presione el botón de aparición de llamada/línea de la llamada que desea transferir.

2. Presione **Transfer**.

**Nota:**

El LED verde con parpadeo muy rápido al lado del botón de aparición de llamada/línea indica que se está transfiriendo la llamada.

3. Marque el número de teléfono.

**Nota:**

Para transferir la llamada a una llamada que está en espera, presione el botón de aparición de llamada/línea de la llamada en espera.

<span id="page-4-2"></span>4. Para completar la transferencia, presione **Transfer** de nuevo o cuelgue.

#### **9. Cómo usar llamadas en conferencia?**

Puede usar las llamadas en conferencia para hablar en una misma llamada con un máximo de tres personas que se encuentren en diferentes lugares. Puede contar con otras opciones de conferencia a través de Conferencia encuéntreme ampliada. Para obtener más información sobre esta función, póngase en contacto con el administrador del sistema.

# <span id="page-4-3"></span>**9.1 Cómo Realizar una llamada en conferencia?**

1. Mientras se encuentra en una llamada, presione **Conference**. El LED verde con parpadeo muy rápido al lado del botón de aparición de llamada/línea indica que la llamada está en conferencia.

2. Marque el número de teléfono.

<span id="page-4-4"></span>3. Presione **Conference** para agregar a la persona a la llamada existente.

# **9.2 Cómo Adicionar una llamada en espera a una llamada en conferencia?**

1. Mientras se encuentra en una llamada, presione **Conference**. Escuchará un tono de marcación.

2. Presione el botón de aparición de llamada/línea de la llamada en espera.

<span id="page-4-5"></span>3. Presione **Conference** de nuevo para agregar a la persona a la llamada en conferencia.

# **9.3 Cómo pasar de una llamada en conferencia a espera**

Cuando usted pone en espera una llamada en conferencia, las otras partes todavía pueden hablar entre sí.

1. Presione **Hold** durante una llamada en conferencia. El LED verde parpadeante al lado del botón de aparición de llamada/línea indica que la conferencia está en espera.

2. Presione **Hold** para reanudar la llamada en conferencia.

Para desconectar la última persona agregada a una llamada en conferencia, presione Drop

# <span id="page-5-0"></span>**10. Cómo Recuperar mensajes**

Cuando se tiene habilitado el servicio de buzón de voz, una luz roja en la esquina superior derecha del teléfono indica que tiene mensajes esperando. Para recuperar los mensajes y poderlos escuchar marque 9000, siga las indicaciones, cuando pida la contraseña por primera vez marque 123456, la cual debe ser cambiada y utilizada las próximas veces que recupere mensajes. Cuando este escuchando un mensaje y quiera omitirlo oprima la tecla # y marque:

- 4: Escuchar nuevamente el mensaje.
- 5: Información del sobre (Numero, Fecha y Hora de recibido)
- 6: Reenviar
- 7: Borrar
- 9: Guardar
- <span id="page-5-1"></span>\*: Cancelar la revisión.

# **11. Cómo Recuperar una Llamada de un Grupo**

Los grupos se crean entre las dependencias, para poder recuperar una llamada desde una extensión a otra. Para poder recuperar una llamada las extensiones deben pertenecer a un grupo para tener el permiso, esto permite capturar una llamada desde otro teléfono, por ejemplo: si timbra el teléfono del director se puede rescatar la llamada desde el puesto de la secretaria y viceversa marcando \*77.